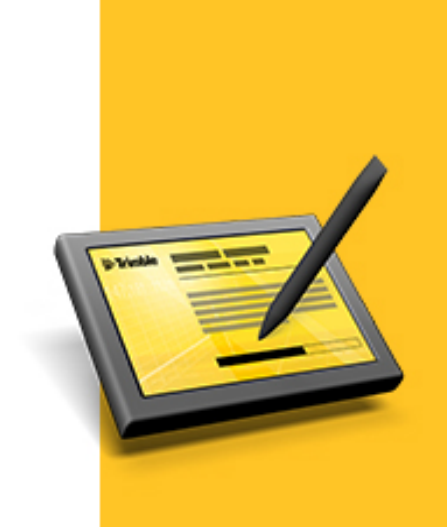

# RELEASE NOTES

# **TRIMBLE ACCESS™ SOFTWARE**

Version 2013.42 Revision A December 2013

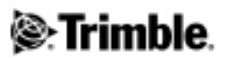

#### **Legal Information**

Trimble Navigation Limited Engineering Construction Group 935 Stewart Drive Sunnyvale, California 94085 U.S.A. www.trimble.com

#### **Copyright and Trademarks**

©2009–2013, Trimble Navigation Limited. Allrights reserved. Trimble, the Globe and Triangle logo, Autolock, GPS Pathfinder, Terramodel, and TSC2 are trademarks of Trimble Navigation Limited, registered in the United States and in other countries. Access,CenterPoint,GX, Link, RTX, Trimble Geomatics Office, Trimble

Survey Controller, Trimble Total Control, TRIMMARK, VISION, VRS, VX and xFill are trademarks of Trimble Navigation Limited. RealWorks is a registered trademark of Mensi SA.

Microsoft, ActiveSync, Windows, Windows Mobile, and Windows Vista are either registered trademarks or trademarks of Microsoft Corporation in the United States and/or other countries.

The Bluetooth word mark and logos are owned by the Bluetooth SIG, Inc. and any use ofsuch marks by Trimble Navigation Limited is under license.

All other trademarks are the property of their respective owners. This documentis forinformational purposes only. Trimble makes no warranties, expressed or implied, in this document.

# **Contents**

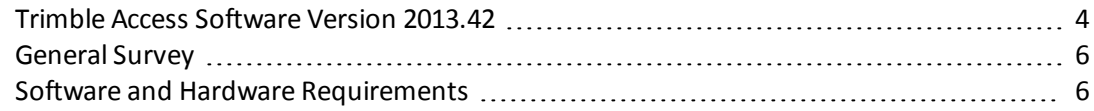

## <span id="page-3-0"></span>**Trimble Access Software Version 2013.42**

These Release Notes contain information about the Trimble® Access™ software version 2013.42.

The Trimble Access software provides a collection of survey tools for use in the field, and web-based services for the office and in the field. These applications may be installed on the controller, the office computer, or on servers hosted by Trimble, depending on the parts you have purchased.

### **Installing the software and licenses on the controller**

#### **Operating system installation**

With a new Trimble Tablet, the operating system is not installed. Turn on the Tablet to install the Windows® operating system and then apply Windows updates.

With all other new controllers, the operating system is already installed.

#### **Software and license installation**

Before you use your controller, you must install the applications and licenses using the Trimble Access Installation Manager. If you have:

- not installed the Trimble Access Installation Manager before, go to [www.trimble.com/taim](http://www.trimble.com/taim) for installation information.
- previously installed the Trimble Access Installation Manager, you do not need to reinstall it because it updates itself automatically. Select *Start* / *All Programs* / *Trimble Access Installation Manager* to start the Installation Manager.

For further information on how to install or update your software and license file, refer to the Help file in the Trimble Access Installation Manager.

*Note – For Trimble CU controllers, Trimble Access version 2013.00 and later can be installed only on the* Trimble CU model 3 (S/N 950xxxxx). Trimble CU models 1 and 2 have insufficient memory to run later versions *of Trimble Access.*

#### **Am I entitled to this version?**

To install and run Trimble Access software version 2013.42, you must have a warranty agreement valid up to 1 October 2013.

When you upgrade to version 2013.42 using the Trimble Access Installation Manager, a new license file is downloaded to your device.

### **Updating office software**

When you upgrade to version 2013.42, you must also update your office software. These updates are required if you need to import your General Survey jobs into Trimble office software such as Trimble Business Center.

When you upgrade the controller using the Trimble Access Installation Manager, the office software on the computer that has the Trimble Access Installation Manager installed is also upgraded. To upgrade other computers that were not used to update the controller, do one of the following:

- Install the Trimble Access Installation Manager onto each computer and then run Office updates.
- Run the Trimble Update Office Software packages for the Trimble Access software from [www.trimble.com/support\\_trl.aspx?Nav=Collection-84862.](http://www.trimble.com/support_trl.aspx?Nav=Collection-84862)
- Use the Trimble Data Transfer utility:
	- You must have version 1.51 or later installed. You can install the Data Transfer utility from [www.trimble.com/datatransfer.shtml](http://www.trimble.com/datatransfer.shtml).
	- If you have version 1.51, you do not need to update to a later version of the Data Transfer utility; you can run one of the Trimble Update Office Software packages from [www.trimble.com/support\\_trl.aspx?Nav=Collection-84862.](http://www.trimble.com/support_trl.aspx?Nav=Collection-84862)
- If you only need to update the latest version of the Trimble Business Center software, you do not need to run the Trimble Access Installation Manager to update the office software. The required converters are now available on the controllers running the Trimble Access software and, ifrequired, they are copied from the controller to the computer by the Trimble Business Center software.

### **Trimble Solution Improvement Program**

The Trimble Solution Improvement Program collects information about how you use Trimble programs and about some of the problems you may encounter. Trimble uses this information to improve the products and features you use most often, to help you to solve problems, and to better meet your needs. Participation in the program is strictly voluntary.

If you participate, a software program is installed on your computer. Every time that you connect your controller to this computer using ActiveSync® technology or the Windows Mobile® Device Center, the Trimble Access software generates a log file that is automatically sent to the Trimble server. The file includes data on what the Trimble equipment is being used for, what software functions are popular in specific geographical regions, and how often problems occur in Trimble products that Trimble can correct.

At any time, you can uninstall the Trimble Solution Improvement Program. If you no longer wish to participate in the Trimble Solution Improvement Program go to *Add or Remove programs* on your computer and remove the software.

#### **Documentation**

Trimble Access Help is "context-sensitive." To access the Help, tap **?** at the top of the screen.

A list of Help topics appears, with the relevant topic highlighted. To open the topic, tap its title.

Go to [http://help.trimbleaccess.com](http://help.trimbleaccess.com/) to download a PDF file of the Help. A separate PDF file is provided for each application.

## <span id="page-5-0"></span>**General Survey**

#### **New features**

#### **Trimble Slate GNSS support**

Trimble Access on the Trimble Slate controller now supports the Trimble R6, R7, R8, and R10 GNSS receivers.

To operate with the Trimble R6, R7, R8, and R10 GNSS receivers, the Slate controller must have the "TA-OPT-ADV-GNSS" license. For more information, contact your Trimble distributor.

### **Resolved issues**

- **Map:** Long roads and long alignments now draw faster in the map.
- **Rename folder:** Two issues where you were unable to rename a folder in the Job Properties screen are now resolved. The first issue occurred only when you tried to change the last folder in a long list. The second issue occurred when you tapped *OK* in the software, which closed the screen but did not change the folder name.
- <sup>l</sup> **Measure points:** An issue where the *Attributes* softkey did not always appear or disappear when it should is now resolved.
- <sup>l</sup> **Tablet keyboard:** An issue where the keyboard on the Trimble Tablet entered symbols that did not match the key tapped is now resolved. This was an issue only where the operating system locale was not English.

### <span id="page-5-1"></span>**Software and Hardware Requirements**

Trimble Access software version 2013.42 communicates best with the software and hardware products shown below. The software can also communicate with any version later than that shown.

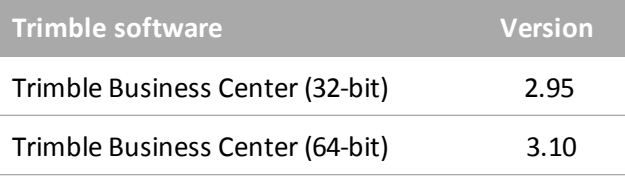

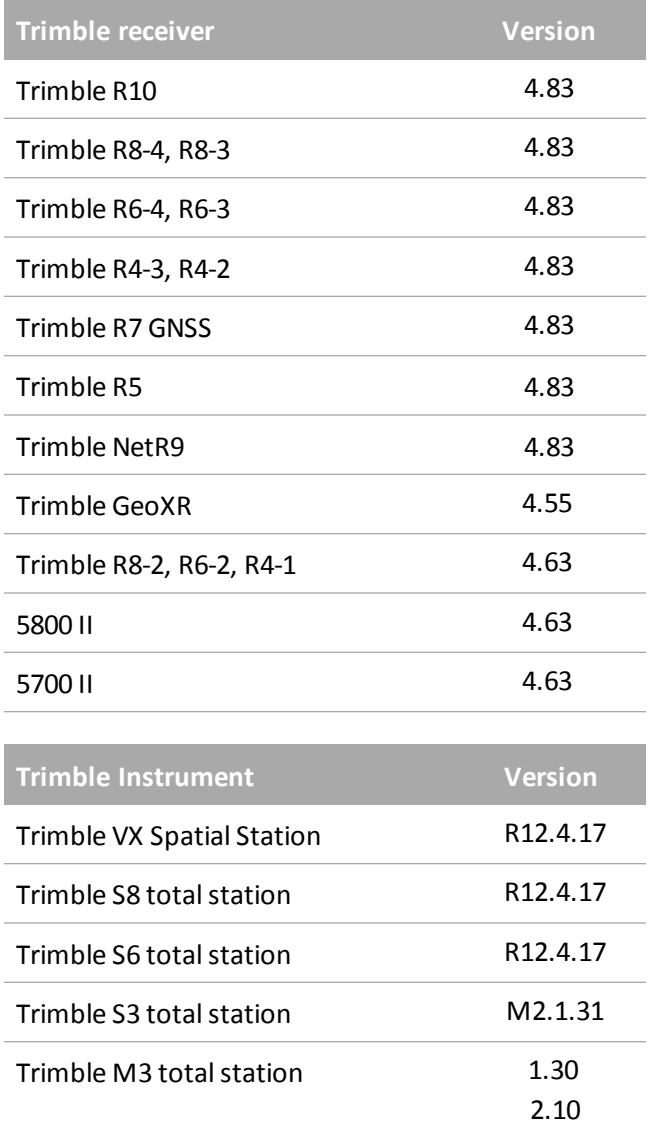

For the latest software and firmware versions, see also

[http://trl.trimble.com/dscgi/ds.py/Get/File-93082/Survey%20Software%20and%20Firmware.pdf](http://trl.trimble.com/dscgi/ds.py/Get/File-93082/Survey Software and Firmware.pdf).

#### **Controller operating system support**

Trimble TSC3 controllers with Microsoft Windows Mobile Version 6.5 Professional can run Trimble Access software version 1.8.0 to version 2011.10.

Trimble TSC3 controllers with Microsoft Windows Mobile Embedded Handheld 6.5 must have Trimble Access version 2012.00 or later.